# Operation Manual

# 4x3 Seamless Switcher **NMS-403**

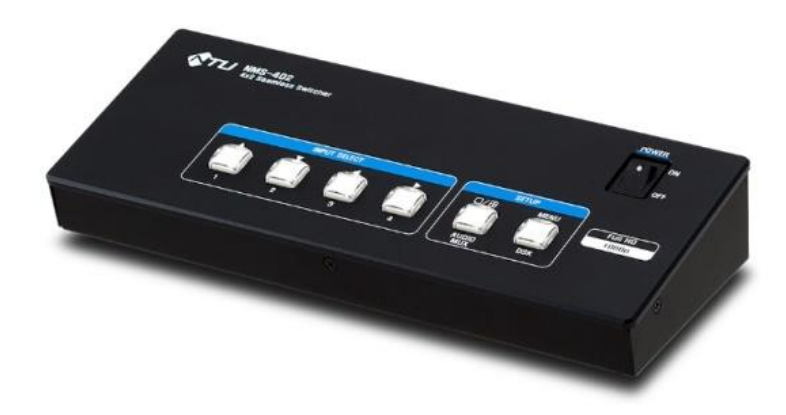

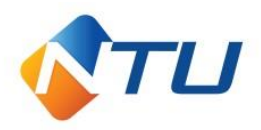

# **1. Installation (안전을 위한 주의사항)**

사용하시기 전에 사용자의 안전 및 본 기기의 성능을 충분히 발휘시키기 위해 본 설명서를 처음부터 끝까지 잘 읽으시고 올바르게 사용하여 주십시오.

1. 구입하신 날로부터 1년간은 무상 A/S를 보증합니다.

단, 보증기간 중이라도 소비자 부주의 또는 천재 지변으로 고장이 났거나 파손이 되었을 경우에는 A/S비용을 청구합니다.

- 2. 표시된 전원 전압 외에는 사용하지 마십시오. (화재, 감전의 위험이 있습니다.)
- 3. RACK에 장착 시 본 기기의 통풍구를 막지 않도록 해 주세요. (화재의 원인이 됩니다.)
- 4. 제품의 뚜껑을 임의로 열지 마십시오. (감전 및 제품 불량 시 A/S를 받으실 수 없습니다.)
- 5. 흔들리는 곳이나 기울어진 곳에 놓지 마십시오. (낙하 시 부상의 원인이 됩니다.)
- 6. 포장 박스와 포장재 등은 어린이가 가지고 놀지 않도록 주의 하십시오. (부상의 원인이 됩니다.)
- 7. 전원 코드를 열기구에 가까이 하지 마십시오. (코드의 피복이 녹거나, 화재, 감전의 원인이 됩니다.)
- 8. 습기나 먼지, 그을림 등이 많은 장소에 설치하지 마십시오.
- 9. 제품의 적정 사용 온도는 0도 ~ +40도 입니다.
- 10. 앰프 등과 같은 발열이 많은 제품 위에는 설치하지 말아 주세요.
- 11. 연기, 냄새, 심한 소음이 날 때에는 즉시 전운을 차단하고 서비스 센터에 연락하여 주십시오.

# **2. Features (제품의 특징)**

NMS-403는 HD-SDI 2채널과 HDMI 2채널의 고화질 FULL HD 디지털신호를 입력 받아 HD-SDI 1채널과 HDMI 2채널 출력으로 선택 출력하거나 분할 출력하는 기능을 가진 4x3 Seamless Switcher 입니다.

화면 전환 시 영상의 흔들림이 없도록 SEAMLESS 기능 및 선택 출력의 아날로그 오디오를 출력할 수 있는 Demux 기능도 갖추고 있습니다.

또한 화면 전환 시 효과 기능인 Fade I/O, Dissolve 기능과 자막표시를 위한 DSK 기능을 갖추고 있어서 다양한 활용이 가능한 제품 입니다.

## ❖ **제품 내용물**

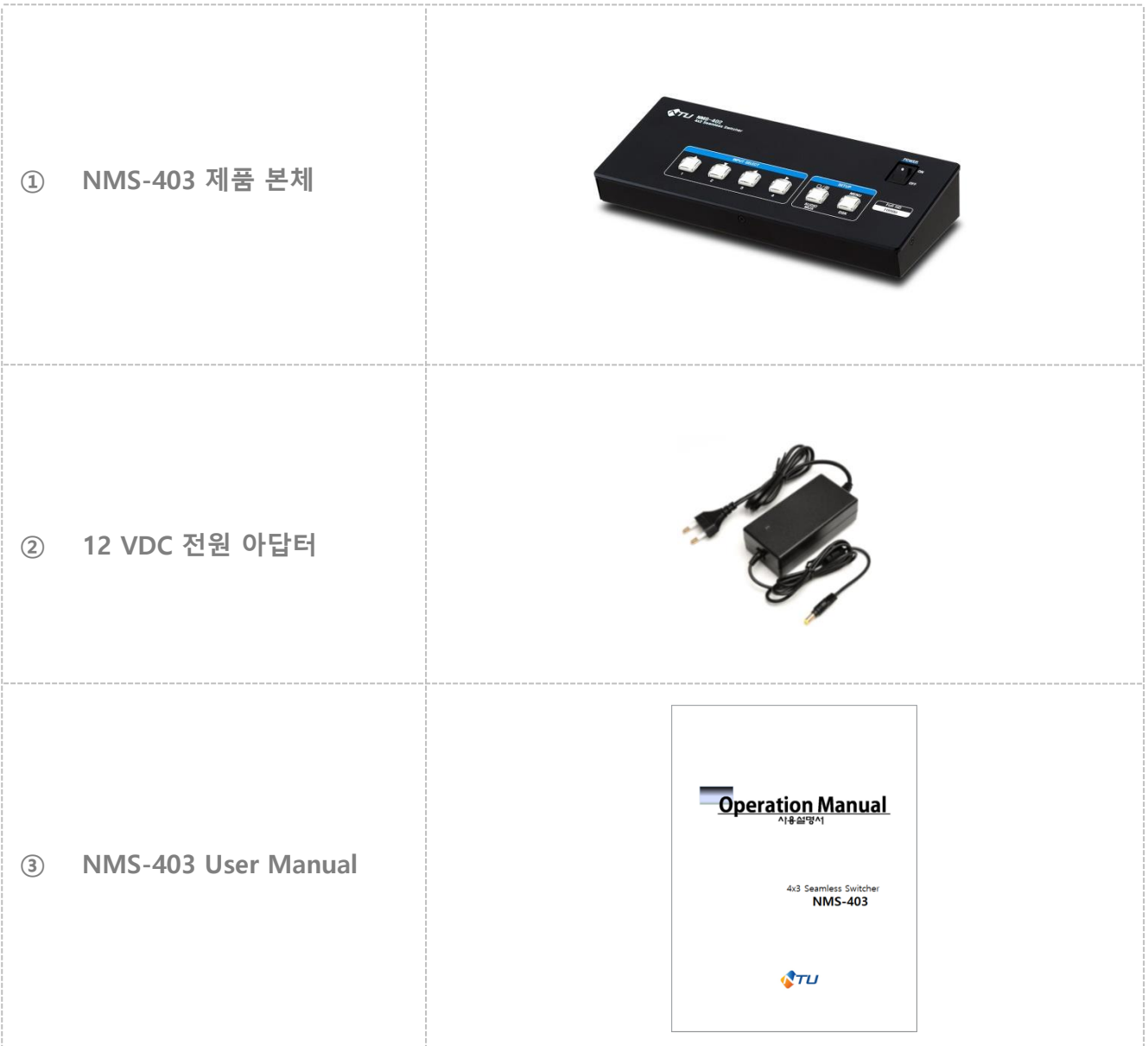

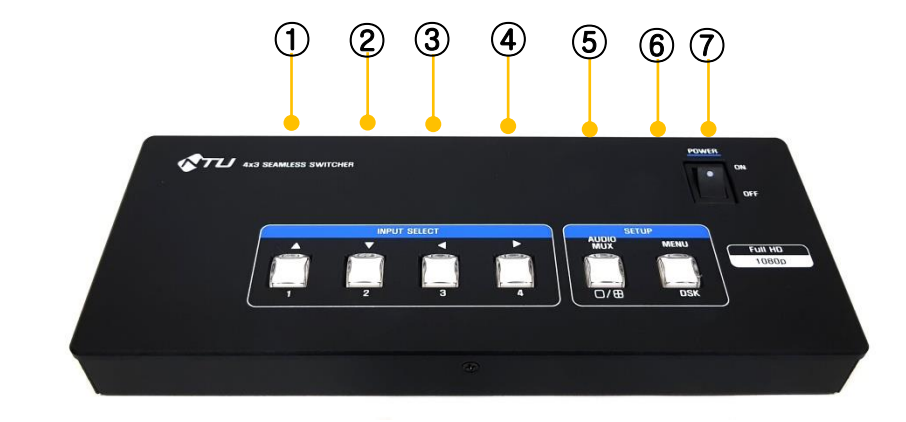

- SDI 입력 1 선택 버튼 / SETUP 진입 시 ▲
- SDI 입력 2 선택 버튼 / SETUP 진입 시 ▼
- HDMI 입력 3 선택 버튼 / SETUP 진입 시 ◀
- HDMI 입력 4 선택 버튼 / SETUP 진입 시 ▶
- HDMI 출력 1화면 / Multiview 4분할 화면 변경 및 Audio Mux On/Off
- DSK On/Off 및 SETUP 메뉴
- 전원 스위치

❖ **전면 기능**

### ❖ **후면 기능**

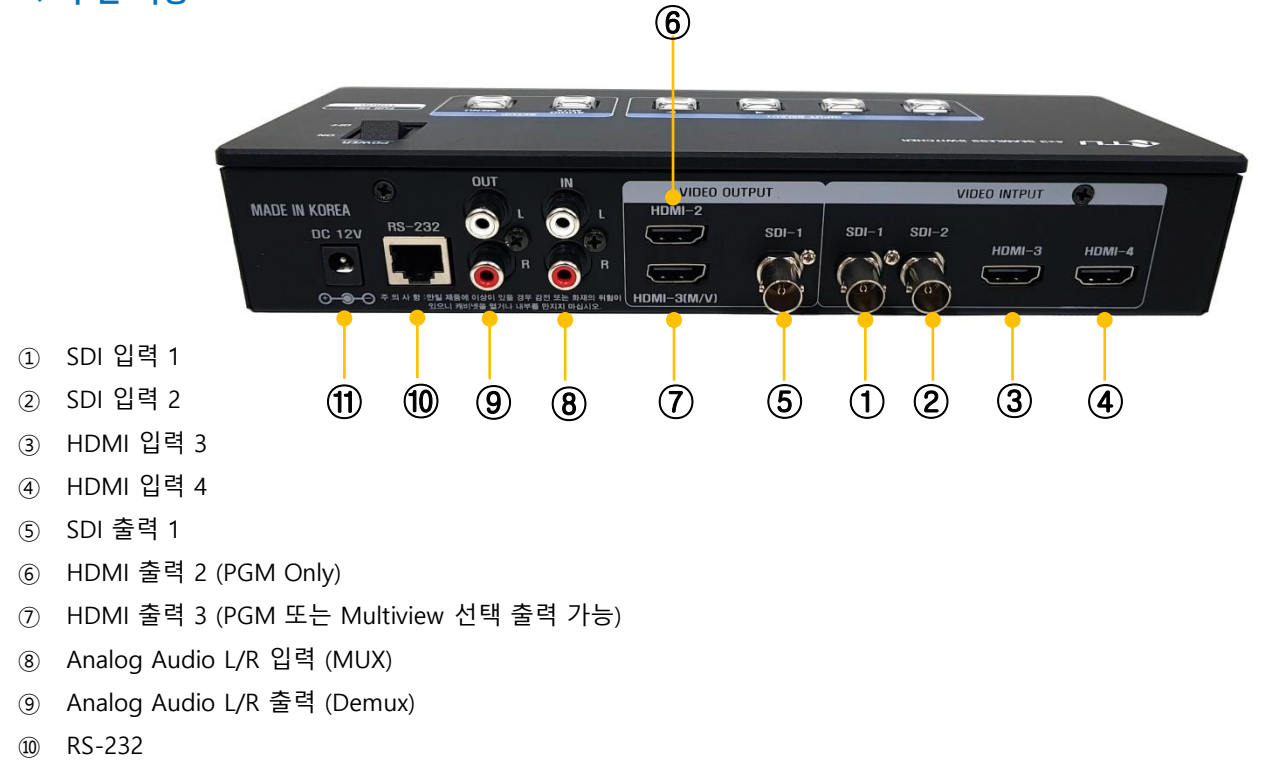

DC 12V

#### **STEP 1. 채널 변경 방법**

① 1번 버튼 선택 시 1번 입력 (SDI) 이 PGM 으로 출력 됨

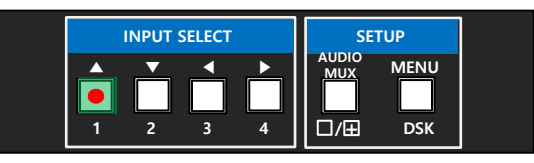

② 2번 버튼 선택 시 2번 입력 (SDI) 이 PGM 으로 출력 됨

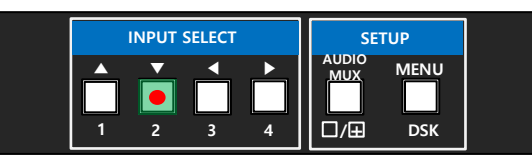

③ 3번 버튼 선택 시 3번 입력 (HDMI) 이 PGM 으로 출력 됨

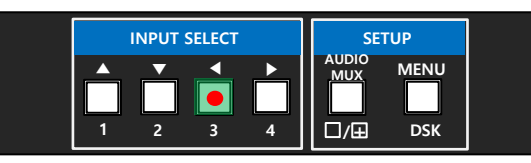

④ 4번 버튼 선택 시 4번 입력 (HDMI) 이 PGM 으로 출력 됨

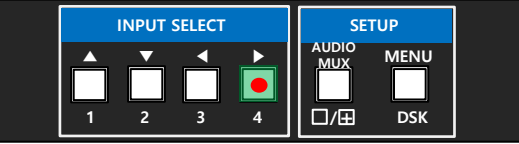

#### **STEP 2. Multi-Viewer 변경 방법**

- ① HDMI 출력에 한하여 1화면(PGM) 또는 4분할 화면(Multiview) 으로 선택 출력 가능
- ② 좌측상단 CH1(SDI)모니터링, 우측상단 CH2(SDI)모니터링, 좌측하단 CH3(HDMI)모니터링, 우측하단 CH4(HDMI) 모니터링
- ③ 5번 Multiview 전환 / AUDIO MUX 버튼을 짧게 누르면 1화면(PGM) 또는 4분할 화면(Multiview)으로 변경

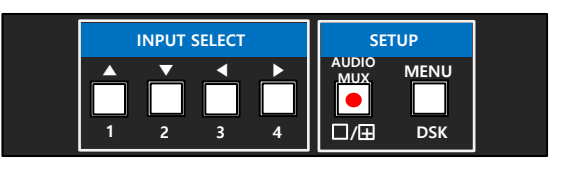

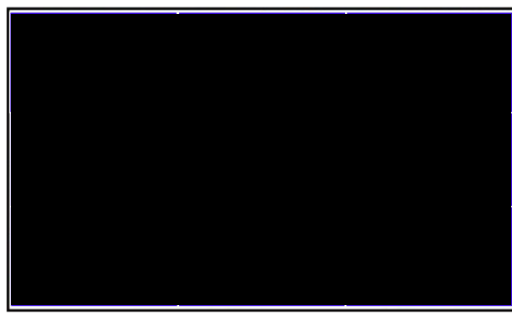

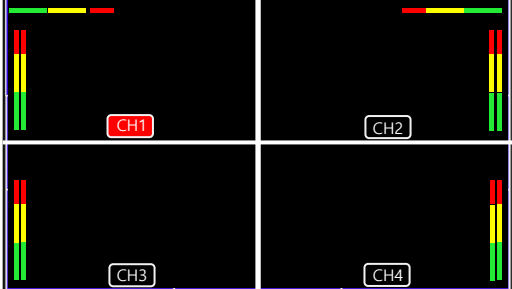

#### **STEP 3. AUDIO MUX 방법**

- ① **External Audio Input(Analog L/R)**와 **입력 영상**을 **합성(MUX)** 하여 출력 가능
- ② 5번 **Multiview 전환 / AUDIO MUX** 버튼을 2초 이상 누르면 **LED 점등** 및 **Audio Mux On**

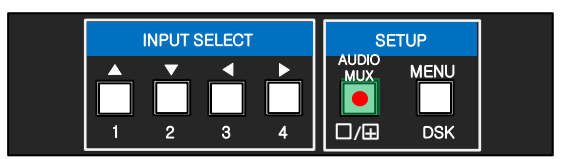

③ 5번 **Multiview 전환 / AUDIO MUX** 버튼을 다시 2초 이상 누르면 **LED 소등** 및 **Audio Mux Off**

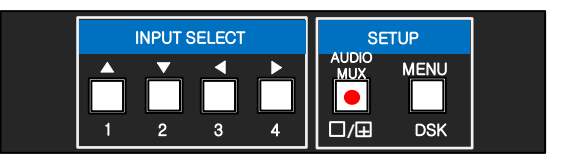

#### **STEP 4. SETUP MENU 진입 및 설정 변경 방법**

- ① 6번 **MENU / DSK** 버튼을 2초 이상 누르면 Multiview 화면 2사분면(우측 상단)에 SETUP MENU 활성화 됨
- ② 1번(▲), 2번(▼) 버튼으로 메뉴 이동
- ③ 3번(◀), 4번(▶) 버튼으로 설정 값 변경
- ④ 설정 변경 후 다시 6번 **MENU / DSK** 버튼을 2초 이상 누르면 변경된 설정 값이 저장 되고 SETUP MENU를 빠져 나가며, 모니터링 화면으로 원복 됨

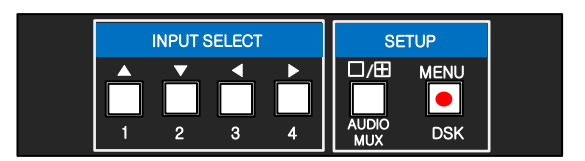

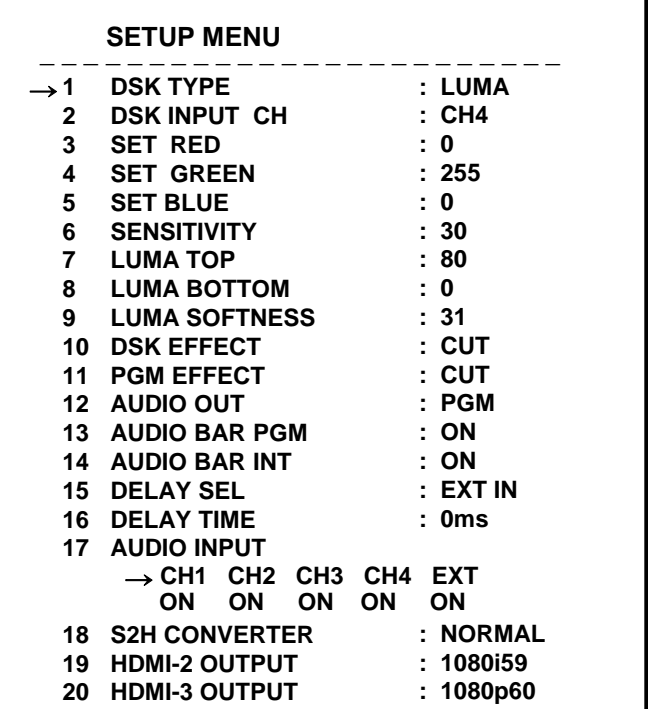

#### **STEP 5. DSK 설정 방법**

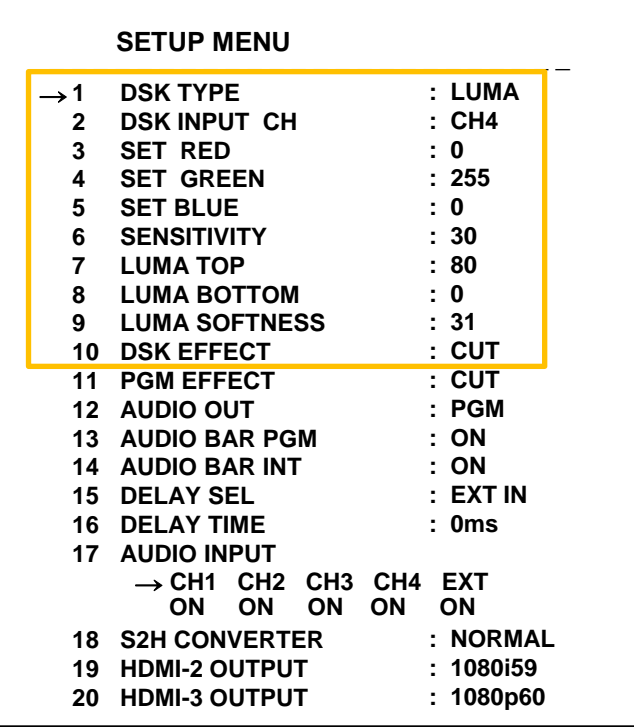

**1. DSK TYPE:** DSK TYPE을 선택합니다. [CHROMA / LUMA]

**2. DSK INPUT CH:** DSK 에 사용할 입력을 선택 합니다. [CH1 ~ CH4]

**3. SET RED:** CHROMA KEY 사용 시 RED 색의 범위를 지정합니다. [0 ~ 255]

**4. SET GREEN:** CHROMA KEY 사용 시 GREEN 색의 범위를 지정합니다. [0 ~ 255]

- **5. SET BLUE:** CHROMA KEY 사용 시 BLUE 색의 범위를 지정합니다. [0 ~ 255]
- **6. SENSITIVITY:** CHROMA KEY 사용 시 감도를 지정합니다. [0 ~ 63]
- 
- **7. LUMA TOP:** LUMA 사용 시 TOP 설정 값을 지정합니다. [0 ~ 255]
- **8. LUMA BOTTOM:** LUMA 사용 시 BOTTOM 설정 값을 지정합니다. [0 ~ 255]
- **9. LUMA SOFTNESS:** LUMA 사용 시 SOFTNESS 설정 값을 지정합니다. [0 ~ 31]

**10 DSK EFFECT:** 자막 삽입/제거 시 EFFECT를 선택 합니다. [CUT / DISSOLVE]

**STEP 6. DSK 적용 방법**

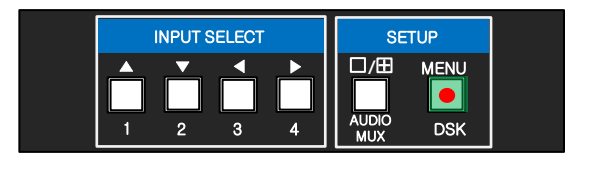

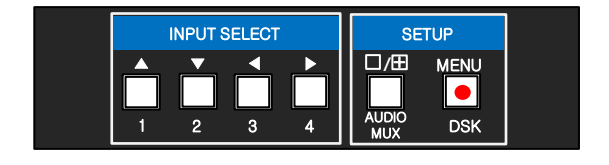

① CHROMA KEY 또는 LUMA 로 자막 설정

② 6번 **MENU / DSK** 버튼을 짧게 누르면 **LED 점등** 및 **DSK On**되어 자막이 삽입 됨

③ 6번 **MENU / DSK** 버튼을 다시 한번 짧게 누르면 **LED 소등** 및 **DSK Off**되어 자막이 제거 됨

#### ❖ **CHROMA KEY 적용 예시**

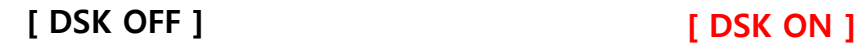

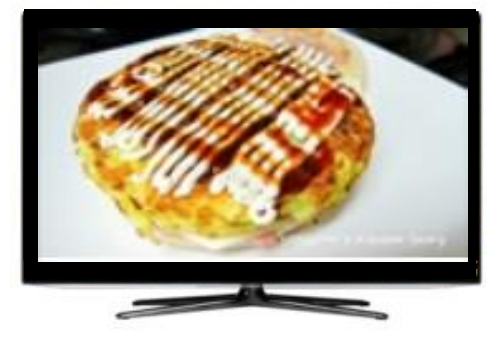

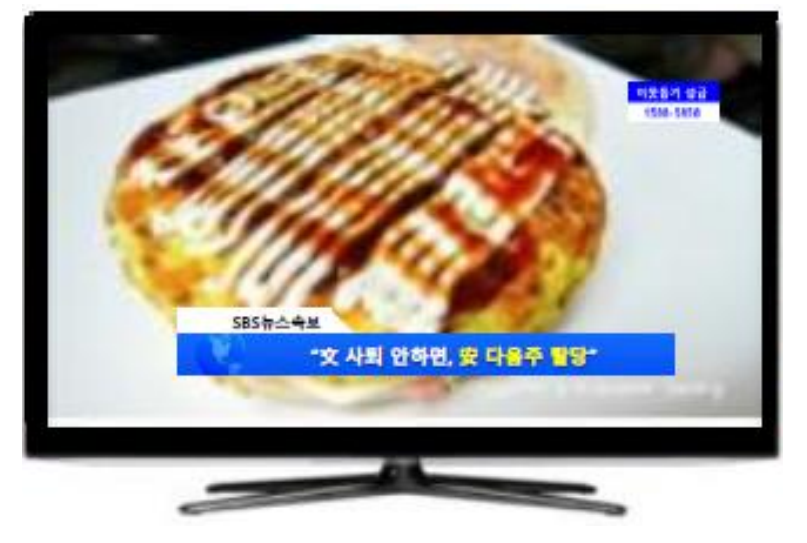

#### ❖ **LUMA 적용 예시 (반투명 바탕 색 적용 가능)**

**[ DSK OFF ] [ DSK ON ]**

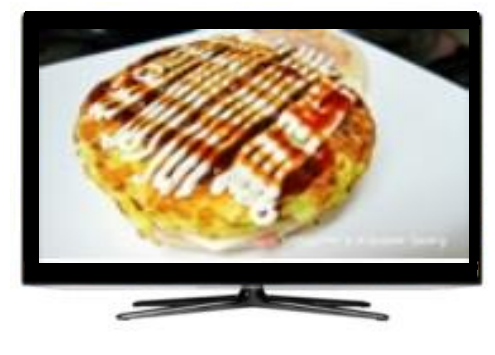

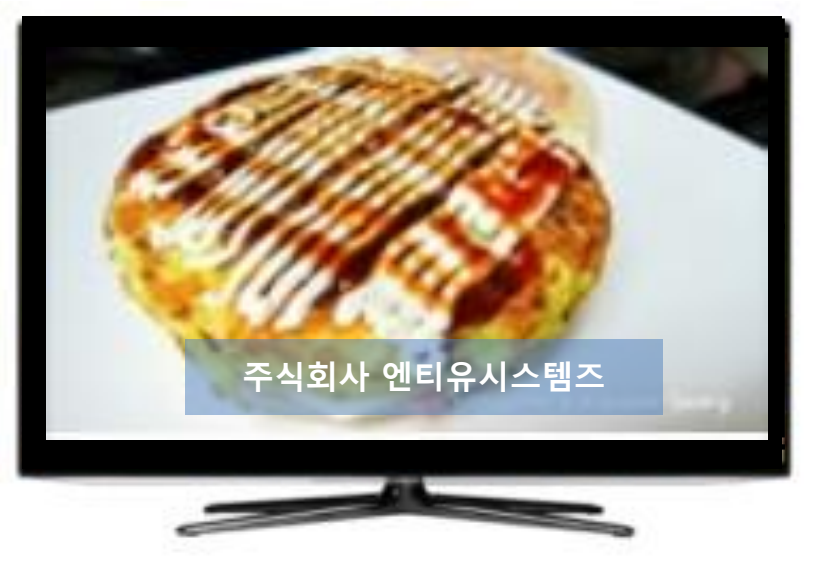

#### **STEP 7. PGM EFFECT 설정 방법**

**▶ 채널 전환 시 이전 화면 에서 다음 화면으로 넘어갈 때 효과를 적용 함**

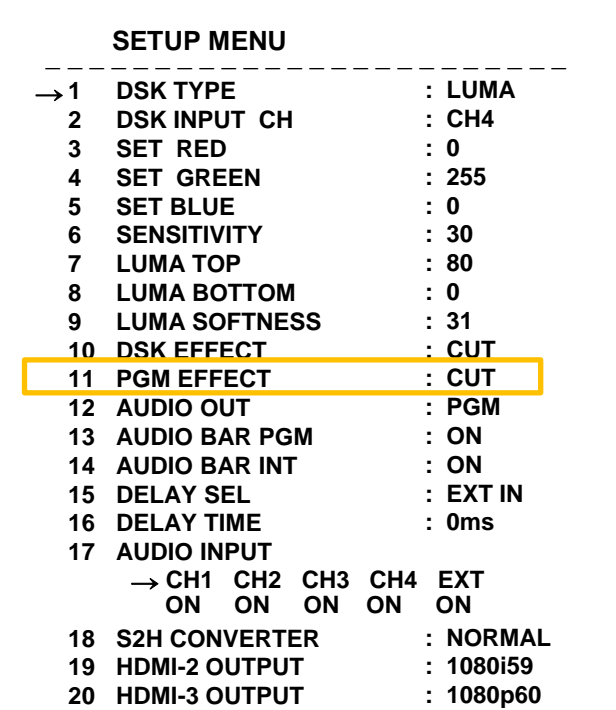

① 11번 **PGM EFFECT** 메뉴 에서 변경

② **CUT**: Cut 으로 끊김 및 효과 없이 바로 전환

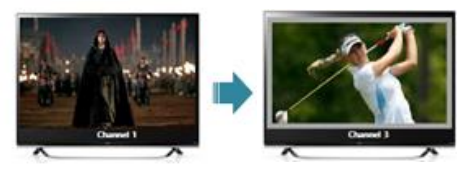

③ **DISSOLVE**: 기존 화면은 점점 사라지고 전환될 화면은 점점 나타나면서 채널이 전환 되는 효과

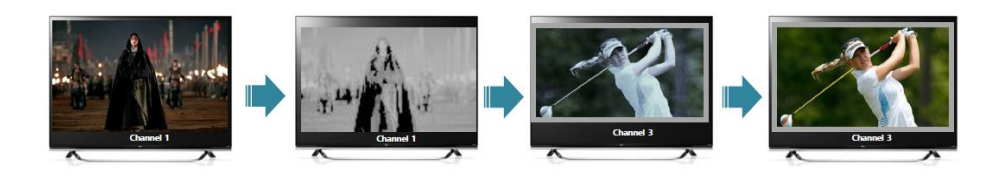

④ **FADE I/O**: 점점 어두워 졌다가 점점 밝아지면서 채널이 전환 되는 효과

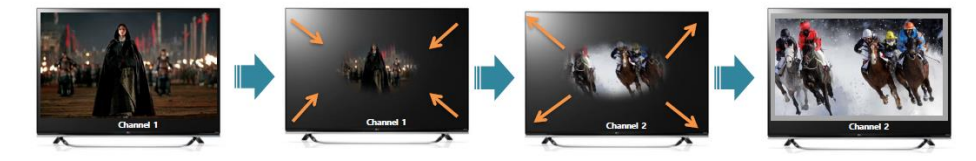

⑤ INPUT SELECT 중 현재 선택된 입력을 2초 이상 누르면 MENU에 진입하지 않고도 CUT → DISSOLVE → CUT → DISSOLVE **로 빠르고 쉽게 PGM Effect 변경 가능**

**STEP 8. Audio 설정 방법**

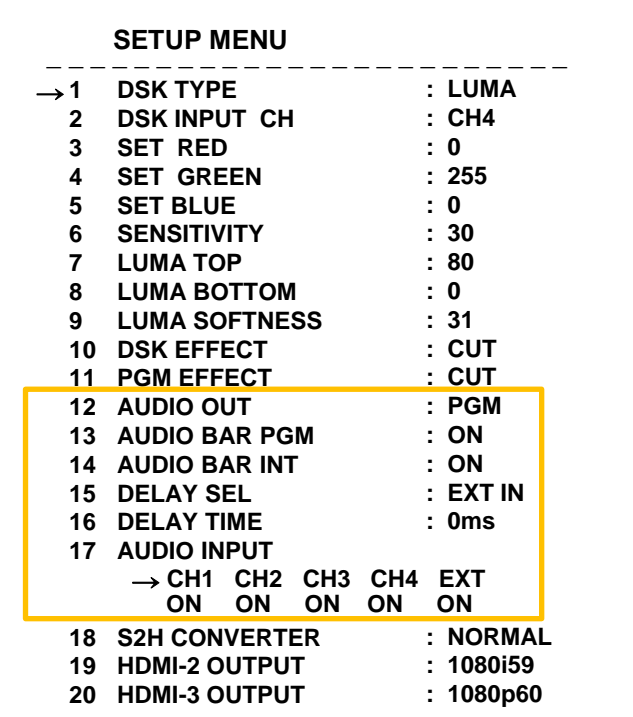

**12. AUDIO OUT:** Analog Audio Out으로 출력될 오디오 입력을 선택 합니다. [ CH1 ~ CH4 / EXT IN / PGM]

**13. AUDIO BAR PGM:** 멀티뷰 화면에서 PGM에 관한 AUDIO LEVEL BAR 유/무를 선택 합니다. [ON / OFF]

- **14. AUDIO BAR INT:** 멀티뷰 화면에서 CH1 ~ CH4 입력에 관한 AUDIO LEVEL BAR 유/무를 선택 합니다. [ON / OFF]
- **15. DELAY SEL:** Delay를 적용 할 External Audio를 선택 합니다. [EXT IN / EXT OUT]
- **16. DELAY TIME:** Delay 시간을 설정 합니다. [0ms ~ 80ms] \* 대략 2.5프레임
- **17. AUDIO INPUT:** 임베디드 오디오 입력 MUTE 실행 여부를 선택 합니다. [CH1 ~ CH4. ON/OFF]

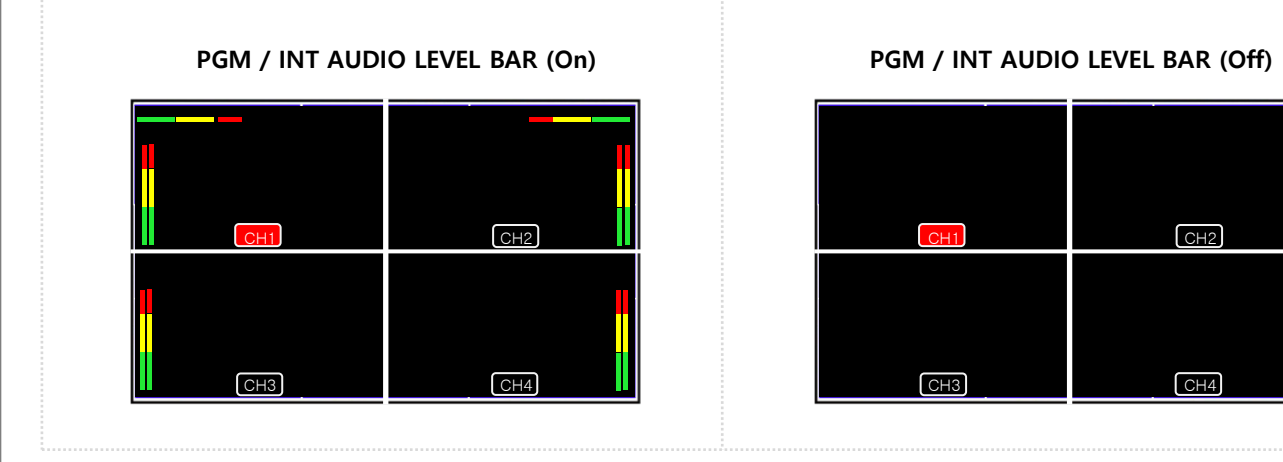

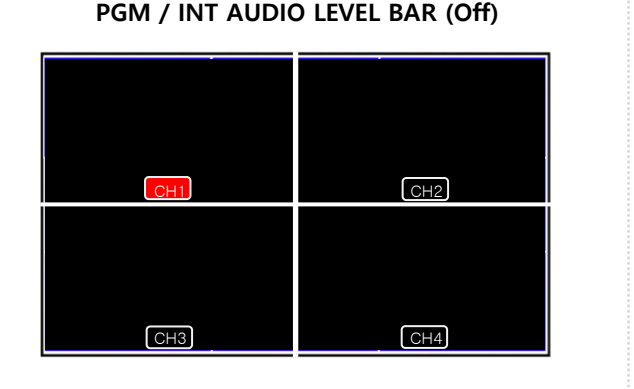

#### **STEP 9. S2H CONVERTER 설정 방법**

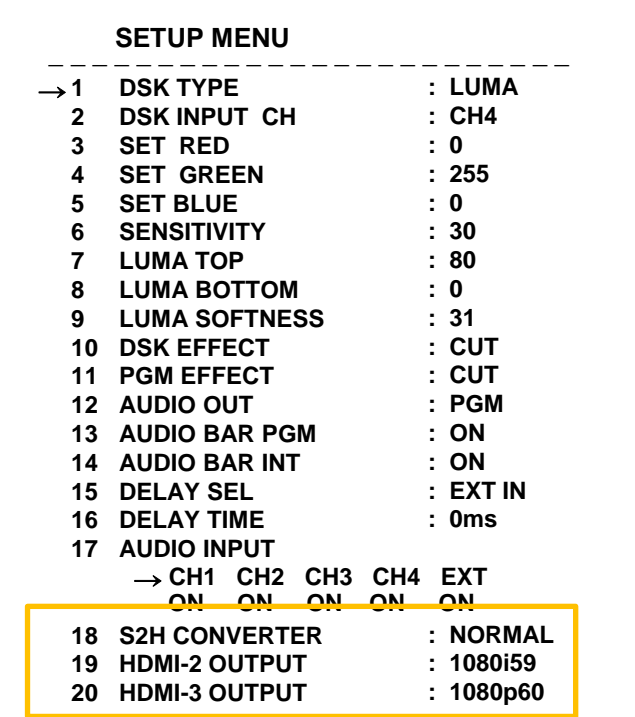

**18. S2H CONVERTER:** NMS-403 후단에 타사 컨버터 등을 연결 시 문제 발생 시 설정 변경 [NORMAL / OTHER]

#### **STEP 10. HDMI OUTPUT RESOLUTION 설정 방법**

**19. HDMI -1 OUTPUT:** HDMI-1 OUTPUT의 출력 해상도를 설정 합니다. [1080i59 / 1080p60] **20. HDMI -2 OUTPUT:** HDMI-2 OUTPUT의 출력 해상도를 설정 합니다. [1080i59 / 1080p60]

**▶ 1080p60 설정으로 PC전용 모니터 사용 시에도 화면 떨림 방지**

**서비스 센터 안내**

• **TEL : 031-750-0508** • **FAX : 031-750-0509**

• **회사명 : 주식회사 엔티유시스템즈** • **주소 : 경기도 성남시 중원구 갈마치로 302 우림라이온스밸리 5차 A-1602**

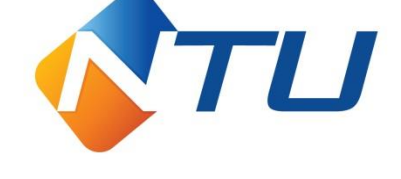